### The study of Google Form -Digitally Enabled survey tool used in academics

### Doifode Sonali Pandurang<sup>1</sup>, Dr. Kelapati<sup>2</sup>, Dr. Kalyan Jagdale<sup>3</sup>

 (Research Scholar, Department of Computer Science, Shri JJT University, Rajasthan)
(Assistant Professor, Department of Computer Science, Shri JJT University, Rajasthan)
(Assistant Professor, Department of Computer Science, Shri Ramkrushna More College Pune, Maharashtra)
Corresponding Author: Doifode Sonali

**Abstract:** The study is related to Google Forms add-on. How to extend the functionalities of Google forms using third party services? Available add-ons at the time of research are considered and listed here. Most Popular add-ons are identified based on the different website surveys. 5 websites data considered as a sample. At the end of study, it is observed that 10 add-ons are used frequently. So that popular add-ons features and functionalities are described in this study. Many add-ons are available and used in different studies but here most frequently used add-ons are considered.

### Keyword: Online survey tools, Google forms, Add-ons, online assessment, third party services

**Introduction**:"Digitally enabled" is a fascinating phrase that is used to describe everything that is made possible by digital tools, media, or technology. Once technology is applied to something, almost anything may be made digitally-capable.

Survey platforms on the internet can be used to electronically gather answers to questions from an audience of interest. Numerous question types, such as multiple-choice, ranking, open-ended, and others are included. Numerous survey tools are available to use in academics

Anyone with a Google account has access to a free cloud-based office suite from Google. Because there is no paywall and you can conduct as many surveys and receive as many results as you like, Google Forms is well-liked.

A Google tool for building data collection forms is called Google Forms. Students and teachers can use Google Forms to make surveys, tests, feedback forms, and event registration forms. Respondents can be given access to the web-based form by sending them a link, an email, or by embedding it in a blog post or web page. The data collected via the form is often saved in a spreadsheet. Although there are other online survey applications on the market, Google Forms is a fantastic free choice. Users can design and edit data collecting forms using Google Forms, a web-based programme developed by Google. A spreadsheet will be used to store the data that was obtained through the form. Teachers can utilise Google Forms, a free online application, in the classroom to encourage student engagement, involve them in their education, and monitor their development. Additionally, it is easy to use and helps instructors grade assignments more quickly and with less wasted time. According to the report, Google forms and their add-on have a significant impact on e-learning. With the wellknown add-on Certify Em, Form creator, and form limiter, teachers use online forms from Google to conduct surveys, take tests, and collect feedback. Teachers concur that Google forms can account for up to 100% of e-learning. To comprehend and utilize Google forms for e-learning successfully, they require training. Security and customization need to be given considerable thought. Some teachers seek more advanced capabilities since they are dissatisfied with the current functionalities. The Form help center is providing assistance, but not everyone is happy with it. Teachers speak out for the need of an integrated add-on since they frequently do not want to seek for an add-on from a third party.

### Literature review:

**Rinaldi et al.**, (2022)Using Google Form will require teachers and students to be more active and creative, especially in the field of technology. Teachers can use Google forms for online assessment in classroom learning. Google forms increase student's activeness during teaching and learning

Paper form (Nov 2022)Google Form is the ideal choice for sharing forms or surveys with your organisation. There is plenty to be found in the Google Workplace Marketplace. Although the

extensive add-ons library is fantastic, it simply highlights how restricted Google Forms is without them. Some popular add-ons are Certify'em, Formlimiter, Email notification, Form Ranger, Pictographr etc.

Adelia (2021)Google form used as a development of assessment tool in English Language Teaching (ELT). It can be easily replicated and extended by teachers to aid in ELT. Google form is best solution for alternative learning assessment tool. With the help of Google forms teachers take surveys, ask various types of questions, different validation option for data entry in the form.

**Preeti S. (2021)**If Add-on like certify'em and autocrat are used to generate a certificate, the certificate is automatically sent to the participant via email within a few seconds of filling of the form. The E-certificates are crucial since they show a person's passions and interests and serve as evidence that they participated in a particular event.

**Musdalifah Y. (2021)** Google form used for evaluation and also helpful to increase subject knowledge. It can be done by using it as a media for students exercising. So that it can give big impact on the students' learning achievement at the end. They can utilise it to raise their score by practising more by taking quizzes or other kinds of tests that can be set up in Google-form.

**Sage Isabella** (2021)Google Forms is a free service provided by Google that allows users to create their own forms online and share them with an unlimited amount participant. Google Forms is a popular application but it is under development. Nearly all survey takers had either taken or created surveys using the service more often than every two weeks. Yet, over a quarter found the responses feature inadequate for their needs.

Alharbi (2021)Google Forms as an online formative assessment tool through three variables, namely perceived usefulness, perceived risk of cheating, and perceived self-efficacy. Additionally, the study qualitatively discusses EFL teachers' perceptions to determine the advantages and disadvantages of using Google Forms as an assessment tool, on public secondary school students, in the Saudi context. The significance of online formative evaluation using Google Forms in EFL classes will be made clear to educators, administrators, and academic institutions as a result of this research. Online exams are preferred by students because they can cheat more readily and by teachers because they lighten their burden. However, we must close the gap by proctoring student assessments.

**Nuril**(2021)Google forms can greatly increase the efficacy of online assessment. Students did not face a difference between google form assessment and Paper based assessment for short questions but for descriptive questions they faced problem of time and speed. Students have a positive view on online assessment. In fact, doing an exam online opens more possibilities to cheating, since their teachers cannot directly proctor the process of the exam. The use of Google Form is also making teachers unable to monitor student. Students could easily copy other reference sources that are widely spread on the internet.

**Sandhya S** (2020)ICT playing an important role in higher education in 21<sup>st</sup> century. It makes education simpler and vibrant to all parts of the nation. Google form is also part of ICT tool and playing important role in data collection for various courses by the organization. With the help of Google form getting more responses as compare to traditional method. Google form can easily integrate with other Google products like Gmail, drive sheets, docs etc. It providing security to data according to IT act 2000.

Angela (2020)Google form used as an EFL assessment tool which saves time, cost and money and produces summarized results. But the problem occurred was a mismatch in answer type- scoring issue, difficult to assess students for descriptive answers. Tools issues found. Network connectivity and device issues.

Andrew Kalnow (2019) When lectures are replaced for Google Forms in blended learning sessions, the student is more engaged, and knowledge is more effectively transferred and retained. A venue for effectively and easily resolving a number of these issues is offered by Google Forms. It is crucial to deliver educational sessions that involve and educate the student. The use of Google Forms offers a platform to engage the student and promote independent learning while guaranteeing the presentation of fundamental ideas. They also support online learning and record group participation.

## Vol 12 Issue 03 2023 ISSN NO: 2230-5807

**M. Siva DurgaprasadNayak** (2019)Different methods used for data collection. Ethical considerations in online surveys are anonymity, confidentiality and privacy. Anonymity means not to disclose name, confidentiality refers to not to disclose opinions, privacy concern with personal information of the participants. With the help of available Google forms add on we can achieve objectives.

**Endah N. (2019)**Utilization of the Google form in this study has produced a conclusion that can be made a recommendation for campus management. Google forms are important for students satisfaction survey which will provide well format information with detailed analysis.

Andrew (2019)Google form is a way to integrates well into didactic and other education settings which includes all level of learners like medical students, residents, fellows and attendings. Blended learning improved the knowledge translation and user experience of teacher and students. The learner should be able to create a didactic session utilising Google forms. Google form used as a platform to deliver web based didactic and asynchronous learning.

**FirasFathi Ali (2018)**Google Forms always provide smart and endless possibilities to maximize chances of success and get the job done with less time and less effort. With Google Forms everyone wins eventually

### R.Sivakumar (2018)

A web-based tool called Google Forms is used to design forms for data collection. Google Forms can be used by teachers and students to create surveys, tests, and registration forms for events. Using this tool, teachers may easily administer tests to their students. Once all of the students have completed the test, the instructor can take it themselves, answering ALL of the questions correctly. To gather data of any size for a number of purposes, use Google Forms. Prior to starting a course, it might be used to gauge student knowledge, arrange a field trip, gather contact information, create a fast poll, gather email addresses for a newsletter, and more. Forms can be used by teachers for a range of productive tasksIn order to create surveys for their departments or groups, educators can work concurrently with their coworkers. Forms can be used for lesson preparation, questionnaires for personal growth, as well as evaluation forms.

### Nguyen (2018)

Higher education uses student response systems, however there are differences between classroom evaluation and learning. Google form is used for a variety of things, including assessments and feedback surveys. It aids in both formative and comprehensive evaluations of the student. We can utilise Google Form, a free online application, to engage the pupils. In comparison to a regular assignment, it saves time and money.

### BudieAgung(2018)

A great alternative for educators to use for carrying out assessment tasks that demonstrate the benefits of being efficient, effective, and student-attractive is evaluation of google form-based learning. Google Forms offers pre-made templates and blank forms for carrying out a variety of tasks. As a good reaction to the advancement of the globalization period, the use of technology in learning activities can still be enhanced and extended in the field of education.

### **Objectives:**

- List and analyse each Google form add-on that is currently accessible
- Gather statistics on the top add-ons based on secondary data
- Identify the top 10 add-ons that are often used.
- To determine the add-ons' features and functions

### **RESEARCH METHODOLOGY**

- The study is designed as a literature review
- Study of existing Google forms add-ons and Identification of data by using product information of that product, blog and websites.
- Based on web survey find top 10 add-ons.

List of Google forms add-ons available in Google forms Add-on marketplace.[W1]

## Vol 12 Issue 03 2023 ISSN NO: 2230-5807

| $\epsilon$ $\rightarrow$ C ( ii docs.google.com/forms/d/ | /nENN35UCRCbduxCl2eSE4/1p#CW6/GgClHpM/wit | 2 x x 🛛 🖗                         | ← → C i decsg | ogle.com/forms/d/1n8SN#345UCI                              | RRObdUrCkZe3E3Aj1p4POW6jGgl                                  | QTHgkM/ledit                                                 |                                                          |     |     | i2 ☆ \$ |
|----------------------------------------------------------|-------------------------------------------|-----------------------------------|---------------|------------------------------------------------------------|--------------------------------------------------------------|--------------------------------------------------------------|----------------------------------------------------------|-----|-----|---------|
| Project synopsis submission                              | 122-23 □ ☆ ♪ ♡ ◎                          | 5 e Send 🗄 🤅                      | Project synop | sis submission 22-23 📋                                     | ά.                                                           |                                                              | D (2                                                     | 0 5 | ¢   | Send    |
|                                                          | Questions Responses 🚯 Settings            | Make a copy                       | _             | = 📀 Google Wa                                              | orkspace Marketplace                                         | Q Search apps                                                | 0                                                        | ۱ چ | Z X |         |
|                                                          | Project synopsis submission               | Moveto bin Go Get pre-filled link |               | 幸 All Filters (1) Works                                    | with Forms * Price *                                         |                                                              |                                                          |     |     | ĺ       |
|                                                          | Form description                          | 🖶 Print                           |               | Google doesn't verify reviews or                           | r ratings. <u>Learn more about revie</u>                     | ws and results 🛿                                             |                                                          |     |     |         |
|                                                          | Name *                                    | Add collaborators                 |               | quilgo' Timer & Procharing<br>015:42                       | Ø New Visions<br>for Public Scheels                          | Form Ranger                                                  | Form<br>Notifications                                    |     |     |         |
|                                                          | Short-enswerted                           | <> Script editor                  |               |                                                            | -                                                            |                                                              | Published by 🙆 Google Cloud                              |     |     |         |
|                                                          |                                           | Get add-ons                       |               | Timer for Google Forms<br>Native Platform Ltd              | formLimiter<br>New Visions Cloudleb                          | Form Ranger<br>New Visions Cloudleb                          | Form Notifications<br>Geogle                             |     |     |         |
|                                                          | Class *                                   | Keyboard shortcuts                |               | Timer for Google Forms: Quilgo<br>plugs a time limiter and | formLimiter shuts off a Google<br>Form after a maxinumber of | Form Ranger allows you to<br>populate multiple choice, list. | Create and configure email<br>notifications for response |     |     |         |
|                                                          | ○ TYBS: CS                                |                                   |               | automated proctoring for onl                               | responses, at a date and time                                | checkbox, and grid options                                   | thresholds and Form                                      |     |     |         |
|                                                          | O PRINSE CS                               |                                   |               | ± 4.4 · ± 56M+                                             | ±4.4 · ≟ 83M+                                                | ± 3.6 · ≜ 44№+                                               | ★ 4.1 · ± 34M+                                           |     |     |         |
|                                                          | ○ smiscos                                 | 6                                 |               | <b>R</b>                                                   | Form                                                         | Opened another 00:31                                         | Doc Appende                                              |     |     |         |

| Sr.<br>No | Name                                 | sr.N<br>o | Name                     | Sr.<br>No | Name                                                      | Sr.<br>No | Name                                                  |
|-----------|--------------------------------------|-----------|--------------------------|-----------|-----------------------------------------------------------|-----------|-------------------------------------------------------|
| 1         | Quilgo Timer and<br>Proctering Timer | 11        | Snip                     | 21        | Choice Eliminator<br>lite                                 | 31        | Form Director                                         |
| 2         | Form limiter                         | 12        | Problem-<br>Attic Import | 22        | Control Accepting response                                | 32        | AppSheet                                              |
| 3         | Form Ranger                          | 13        | Mail Merge               | 23        | Choice Limit,<br>Choice Limiter<br>Choice Eliminator<br>2 | 33        | Fillable Document                                     |
| 4         | Form Notification                    | 14        | Email notifications      | 24        | Form Timer G clocked                                      | 34        | Form Scheduler                                        |
| 5         | Hypatia create                       | 15        | Certify'em               | 25        | Signature                                                 | 35        | Form Choice Limiter,<br>Eliminator, Limit,<br>Removal |
| 6         | Form<br>Presenter+Timer              | 16        | Form Timer               | 26        | Formfacade                                                | 36        | Dynamic Fields -<br>Update Forms<br>questions         |
| 7         | Timer + Proctor<br>Google forms      | 17        | Form Builder             | 27        | Form Limit  <br>Response Limit  <br>Form Limiter          | 37        | Form Duplicates                                       |
| 8         | Doc Appender                         | 18        | Flaticon                 | 28        | Advanced<br>Summary by<br>awosome table                   | 38        | Word Cloud<br>Generator                               |

## Vol 12 Issue 03 2023 ISSN NO: 2230-5807

| 9  | Timer for Google<br>Forms | 19 | Form<br>Approvals  | 29 | Ultradox        |      | 39 | Form Builder Plus |
|----|---------------------------|----|--------------------|----|-----------------|------|----|-------------------|
| 10 | Form Publisher            | 20 | Document<br>Studio | 30 | QR<br>Generator | Code | 40 | Form to Calendar  |

| Sr<br>.N<br>o | Name                                                          | Sr.<br>No | Name                                                       | Sr.<br>N<br>o | Name                                                  | Sr.<br>No | Name                                                  |
|---------------|---------------------------------------------------------------|-----------|------------------------------------------------------------|---------------|-------------------------------------------------------|-----------|-------------------------------------------------------|
| 41            | Other Etc                                                     | 51        | Form<br>confirmation<br>emails                             | 61            | Simply Send                                           | 71        | Timer for forms and basic Proctor                     |
| 42            | Voice Notes for<br>Google Docs -<br>Beep                      | 52        | Free Icons photos<br>and illustration                      | 62            | Survey Monkey                                         | 72        | Calender event<br>Booking                             |
| 43            | Booking<br>Calendar                                           | 53        | Limit Choices,<br>Limit Options,<br>choice eliminator<br>2 | 63            | Fmath editor<br>suite                                 | 73        | Bolo Approvals for<br>Google form and<br>workflows    |
| 44            | Free Icons For<br>Docs/Sh                                     | 54        | Portant document<br>merge                                  | 64            | Form maker<br>question bank                           | 74        | MailReceipe                                           |
| 45            | Advanced Form<br>Notifications                                | 55        | OKIOCAM for google forms                                   | 65            | Data director<br>original                             | 75        | Choice Eliminator for<br>google forms-Choice<br>limit |
| 46            | PerformFlow<br>Form Aproval<br>workflows and<br>notifications | 56        | Whats Target                                               | 66            | Oudercontacten                                        | 76        | Magic make Copies                                     |
| 47            | Fast Form On<br>Off                                           | 57        | pdfFiller by<br>Google Form                                | 67            | PaperScorer                                           | 77        | FormEmail<br>Notification                             |
| 48            | Smartsheet for<br>Google forms                                | 58        | CheckItOut                                                 | 68            | Bolo forms<br>Timer + Proctor<br>and Form<br>prsenter | 78        | Chemistry Problem<br>Generator                        |
| 49            | Form to Email                                                 | 59        | Add Emojjis to document                                    | 69            | GIFT Quiz<br>Editor                                   | 79        | Forms to AODocs                                       |

## Vol 12 Issue 03 2023 ISSN NO: 2230-5807

| 50 | Chat Forms | 60 | Neartail | 70 | Payable Forms | 80 | Form code generator |
|----|------------|----|----------|----|---------------|----|---------------------|
|----|------------|----|----------|----|---------------|----|---------------------|

| Sr. No | Name                                                 | Sr. No | Name                                                 |
|--------|------------------------------------------------------|--------|------------------------------------------------------|
| 81     | FormsHistory                                         | 91     | Emoji Sidebar                                        |
| 82     | Send Certificates-Certify your exam takers           | 92     | Quickexam                                            |
| 83     | Font Upgrade                                         | 93     | Accents Keyboard                                     |
| 84     | Form to chatboat                                     | 94     | Form Response Limiter -Form Limiter Form Schedule    |
| 85     | Start and stop form by date and time schedule        | 95     | Form Notifications SMTP                              |
| 86     | Scorecery                                            | 96     | kuizical - Create retrieval written & MCQ<br>quizzes |
| 87     | Form Field Limit Removal                             | 97     | Form Postman                                         |
| 88     | Negetive marking Negetive grading<br>Negetive points | 98     | Form to HubSpot                                      |
| 89     | Choice limiter                                       | 99     | Form Choice eliminator 3                             |
| 90     | Form Notification-Form Notifier                      | 100    | Free Clip Art                                        |

### Most popular add-on among the above are: According to website information [W2] top 7 Google forms add-ons are-

| formLimiter    | Choice Eliminator 2 | Booking Calendar | Doc Appender |
|----------------|---------------------|------------------|--------------|
| Dynamic Fields | Certify'em          | Google Analytics |              |

### Teachers Tech providing 11 best add-ons as per productivity [W3]

| Survey Monkey | Quilgo-Timer  | Form Publisher | Certify'em       |
|---------------|---------------|----------------|------------------|
| FormLimiter   | QR Code Maker | Form Ranger    | Booking Calender |

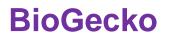

## Vol 12 Issue 03 2023 ISSN NO: 2230-5807

| EmailNotifications | Pictographr | FormRecycler |  |
|--------------------|-------------|--------------|--|
|--------------------|-------------|--------------|--|

Top 20 add ons data by Medium.com but here we are considering only 10 among the 20[w4]. These are-

| DataScope      | PDF builder            | Timify-Quilgo -Timer | FormLimiter    |
|----------------|------------------------|----------------------|----------------|
| Form Publisher | Choice Eliminator lite | Certify'em           | Form Ranger    |
| QR code maker  | Survey Monkey          | Booking Calender     | Dynamic Fields |

The Geek Page providing list of 15 innovative Google Forms add-on [W5]. Here 12 add-ons are considered as a part of study.

| Timify.me- Quilgo<br>Timer | FormLimiter      | FormPublisher | Dynamic Field    |
|----------------------------|------------------|---------------|------------------|
| Choice Eliminator Lite     | Booking Calender | Certify'em    | FormRanger       |
| QR code maker              | Survey Monkey    | CheckItOut    | Advanced Summary |

Infiflex providing the 12 most powerful Google forms add-ons are [W6]:

| Survey Monkey | Form Publisher | Email Notification | Booking Calendar    |
|---------------|----------------|--------------------|---------------------|
| Form limiter  | Form Ranger    | Certify'em         | Choice Eliminator 2 |
| Form Recycler | Pictographr    | Bkper forms        | Form Notifications  |

Based on above secondary data here is list of 10 add-ons which are frequently used

| FormLimiter           | Booking Calendar  | Certify'em     | Quilgo-Timer Timify.me |
|-----------------------|-------------------|----------------|------------------------|
| Form Ranger           | Choice Eliminator | Form Publisher | Dynamic Fields         |
| Email<br>Notification | QR Code Maker     |                |                        |

Detail description of frequently used add-ons as follows [w7]:

**1.FormLimiter:** With the help of formLimiter, Google Forms can be built to automatically stop accepting responses once a certain number have been received, at a specific time and date, or when a certain value has been entered in a spreadsheet column.

Excellent for deadline-driven tasks, events with limited seats, or other first-come, first-served registration scenarios.

easy setup, simple starting, setting of the limit type, and saving.

The greatest number of answers conceivable – The form evaluates each contribution that is received before ceasing operation when a limit is reached.

## Vol 12 Issue 03 2023 ISSN NO: 2230-5807

Exact time and date - That particular second on that particular day will mark the timer's end. Calculator cell value is equivalent to Set the value that a cell in a spreadsheet must match in order for the form to be submitted.

2. **Booking Calendar**: It is easy to set up and quite useful. It enables the replies to the form to schedule the meeting using the calendar of the form administrator.

According to the admin's predefined rules, the add-on automatically loads the events from Calendar. The participant list for the appointment the respondent arranged additionally includes his name.

3. **Certify'em**: Teachers can create and email personalised certificates to quiz or assessment takers, rankers, and attendees using Certify'em. We employ simple techniques for a range of activities, including... This add-on is designed to evaluate and monitor the knowledge or skill of coworkers, students, parents, or other staff members. We also utilise this to demonstrate certification verification for people who are associated with our company, club, sports team, or school.

With Certify'em, it is easy to run an online certification course, showcasing Google Forms' true potential. You can send personalised PDF certificates to each person who passes an online test on their email address with a few basic controls and settings. It would take a very long time to provide them if they weren't certified.

Using Certify'em, which also offers a number of well created certificate templates, you can specify your own certifications created in Google Slides. After passing the specified exam, each participant will receive a copy of the certificate that is uniquely theirs as a PDF email attachment with a unique Certificate ID. The owner of the exam will be able to keep track of who has passed and who hasn't using the spreadsheet of data that Certify'em automatically creates and updates.

4. **Timify.me-Quilgo - Timer &Proc**: Quilgo offers cheating detection tools, video recording, and timer countdown tracking for your Google Forms. Additionally, it shows how frequently people focus on each question. Quilgo uses Google Forms to create exams and evaluations of online skills. Quilgo can be evaluated by HRs, colleges, universities, and other educational institutions.

5.**Form Ranger**: Form Ranger allows you to leverage columns of data from any Google Sheet or Doctopus roster to automatically fill in checkboxes, grids, and list inquiries.

6. Choice Eliminator 2: This add-on will assist teachers in making online appointment, viva, or PTA schedules. The chosen spaces from prior students are removed by this addition.

**7. Form Publisher:** It works with both Google Forms and Form Publisher. One document is generated for every Google Form that is submitted. With Google Sheets, creating documents in mass is quick and simple.

To quickly create personalised documents from Google Forms, just transform spreadsheet rows or form submission data into beautifully designed PDFs, Google Docs, or Office documents. The Google Forms add-on allows you to send them via email for online review and signature as well.

### 8. Dynamic Fields:

Create dynamic option boxes in Google Forms by using dynamic fields. Google Sheets, Google Contacts, Google Groups, and other services can all be used to supply and update the values for multiple-choice, drop-down, checkbox, and grid questions in Google Forms.

9. Email Notifications: Using Email Notifications for Google Forms, you can send emails right away whenever someone fills up your Google Form. Depending on the form responses, the notification rules you establish, the form respondent, your team members, or the form respondent, you can send emails to a variety of people.

The notification emails can be personalised, and you can add any form field, including quiz scores, in the email topic or email body by using the form field title notation. HTML email is an additional choice for business communications. The Email Forms add-on may also instantly push notifications to your iPhone, iPad, or Android phone whenever a new application is filed. The mobile notification can include answers to the respondent's questions that were provided via the form. If you've added any File Upload fields to your Google Form, the email message will include links to the uploaded file in your Google Drive. As a result, you don't need to look for the files in the Drive; you may access them

## Vol 12 Issue 03 2023 ISSN NO: 2230-5807

directly from the email.Dynamic barcodes and QR codes may also be incorporated in emails generated from form submissions.Send files to the respondent once they submit a form. Documents in PDF, Microsoft Office, music, video, zip, and more formats can be attached from Google Drive.Webhooks with form data should be sent to outside web services.During the Coronavirus (COVID-19) crisis, schools and organizations can quickly contact with parents, students, and staff members who may be working from home.

10. **QR code generator**: Generate QR codes for URLs and UPC payments. A QR Form can contain a QR Code Image that you have created. What a QR code generator has to offer:

SEPA credit transfers are initiated using EPC Quick Response Codes (QR Codes, or European Payments Council). any URL can generate a QR code. An EPC QR can be made by the user, saved, and then inserted into a form. You can change a QR code's information, fill colour, backdrop colour, label position, label font, image, and other components. If the QR Code label is too long, please choose Mode "1-Label-Strip" and Error Correction Level "High". You may follow your QR using the Responses tab of the Form.QR may be instantly scaled without losing its high-quality.

**Conclusion:** According to different authors' results Google form plays an important role in Online and in blended learning. We can use it for innovative surveys, assessment of students, feedback, contact information and many more. Number of add-ons available for additional functionalities. In this paper 100 add-on names which are available in Google marketplace are listed. Based on different web surveys, most popular add-ons are identified and explained.

### **References:**

- 1. Adelia, A., Miftahurrahmah, M., Nurpathonah, N., Zaindanu, Y., &Ihsan, M. T. (2021). The Role of Google Form As An Assessment Tool in ELT: Critical Review of The Literature. ETDC: Indonesian Journal of Research and Educational Review , 1(1), pp.58-66.
- 2. Alharbi, Alhebshi&Meccawy (2021), EFL Students' and Teachers' Perceptions of Google Forms, Arab World English Journal (AWEJ) Special Issue on CALL Number 7. July 2021
- 3. Andrews, D., Nonnecke, B., Preece, J. (2003) Electronic survey methodology: A case study in reaching hard to involve Internet Users. International Journal of Human-Computer Interaction. 16(2), pp.185-210.
- 4. Andrew Kalnow, Christopher Lloyd, John Casey and Andrew Little,(2019).Google Forms— A Novel Solution to Blended Learning, Journal of Education and Teaching in Emergency Medicine 4(3), pp.13-20.
- 5. Nguyen, Ha; Stehr, Eryn Michelle; Eisenreich, Heidi; and An, Tuyin (2018) "Using Google Forms to Inform Teaching Practices," Proceedings of the Interdisciplinary STEM Teaching and Learning Conference: Vol. 2, Article 10. DOI: 10.20429/stem.2018.020110
- 6. NurliRohmah(2018), Implementation of Google Forms in ECE to Face Digital Era, Advances in Social Science, Education and Humanities Research, 249, pp 177-180.
- 7. R.Sivakumar(2019), Assistant Professor, Department of Education, Annamalai University, Annamalai Nagar, Tamilnadu, India. Journal of Contemporary Educational Research and Innovations Vol.9, No.1, pp.35-39., February, 2019
- 8. Rinaldi, R., Wiyaka, Prastikawati, E.F. (2022). Google Form as an online assessment tool to improve the students' vocabulary Mastery. SALEE: Study of Applied Linguistics and English Education, 3(1), pp 56-71. https://doi.org/10.35961/salee.v3i1.307
- 9. Sage Isabella(2017), Redesigning Google Form Responses, Stanford University, pp 1-10

### Website References:

w1.<u>https://workspace.google.com/u/1/marketplace/appfinder/category/works-with-form?host=forms</u> W2. <u>https://www.jotform.com/blog/google-forms-add-ons/</u>

W3. https://teachers.tech/best-google-forms-add-ons/

W4. https://medium.com/data-scope/best-20-google-forms-addons-327391834efd

W5. https://thegeekpage.com/best-google-forms-add-ons/

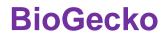

## Vol 12 Issue 03 2023 ISSN NO: 2230-5807

W6. <u>https://www.infiflex.com/maximize-the-benefits-of-google-forms-with-powerful-add-ons</u> W7. <u>https://workspace.google.com/u/1/marketplace/appfinder/category/works-with-form?host=forms</u>